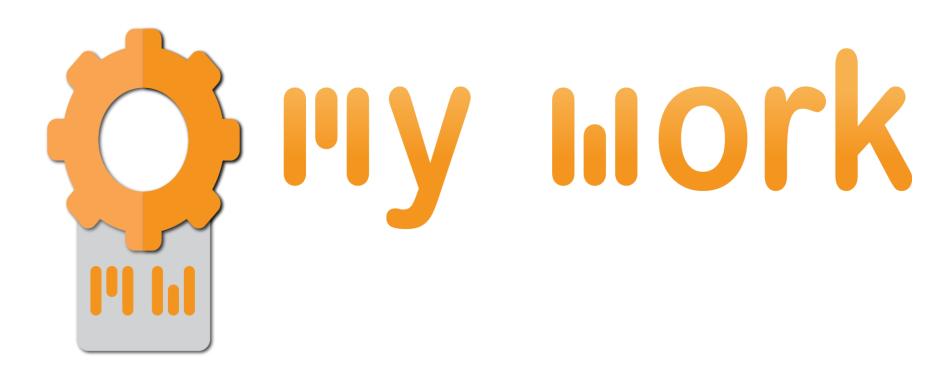

## Convert to Word, Excel and PPT

TUTORIAL

## Ist step

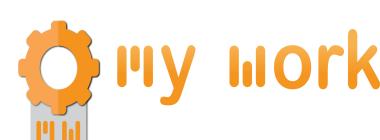

|                          | Partage d'écran actif  Logout  Scan |
|--------------------------|-------------------------------------|
| Sélectionner le dossier  |                                     |
| Nom du fichier           | DOC                                 |
| Envoyer mail à           | labs@myworkplatform.ne              |
| Convertir vers le format | Convertir vers le format PDF        |
| Imprimer une copie       |                                     |
| wetransfer wetransfer    |                                     |
| debooklet                |                                     |
| Mode de numérisation     | Recto Verso                         |

1) Launch the application, fill the fields name, send e-amil to.

## 2<sup>nd</sup> step

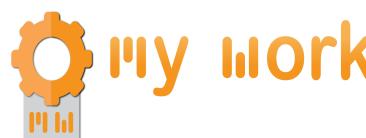

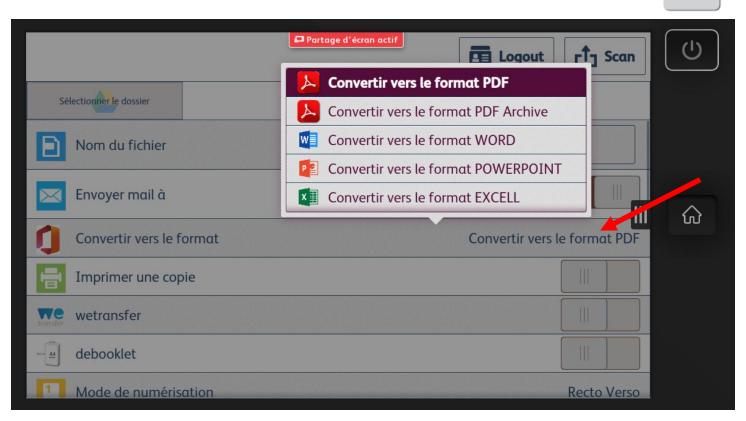

- 1) Choose the conversion that you want.
- 2) Choose eventually sme other options (depending of your productivity pack).

## 3 ème étape

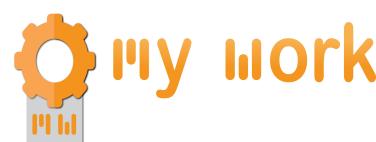

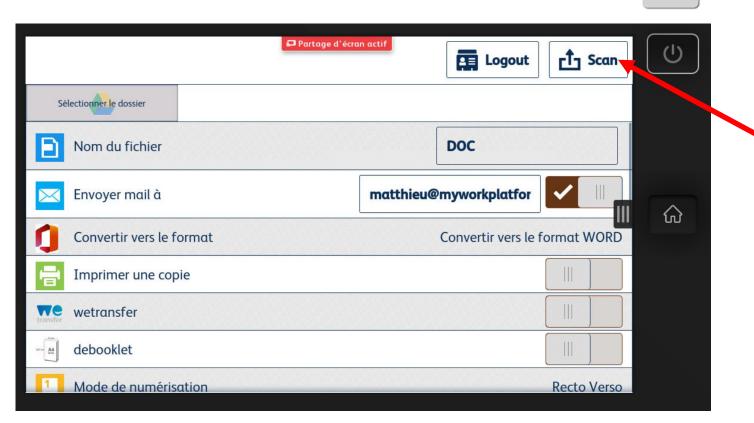

1) If everything is ok, launch the scan.